## RU1006

## Не установлен программный компонент для работы с электронной подписью с использованием Web-браузера Internet Explorer

Описание

Во время проверки выполнения условий доступа к личному кабинету на сайте egais.ru возникает сообщение "Не установлен программный компонент для работы с электронной подписью с использованием Web-браузера Internet Explorer ( Фсрар-Крипто 2 )".

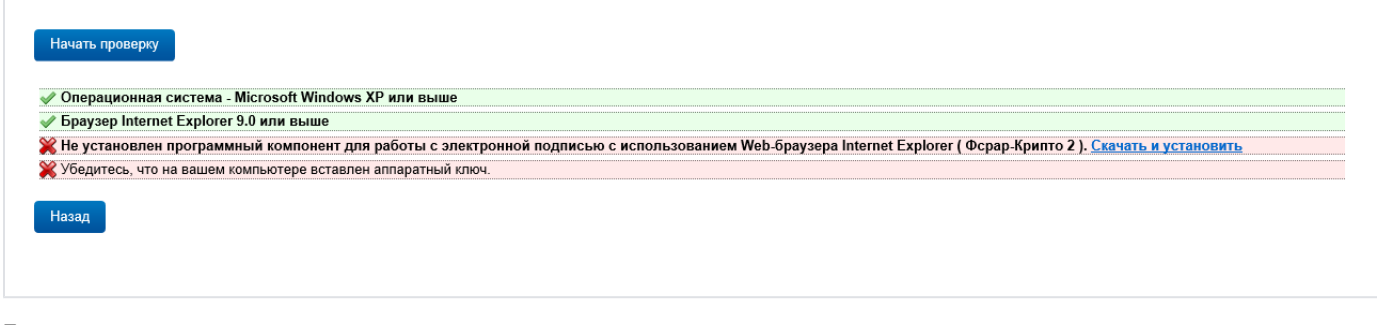

Причина

Для работы электронной подписью на сайте egais.ru требуется установить программный компонент Фсрар-Крипто 2.

## Решение

Для этого нажмите кнопку "Скачать и установить". Браузер Internet Explorer предложит сразу запустить этот компонент без предварительного сохранения или предварительно сохранить его на компьютер. Выберите подходящий для вас вариант.

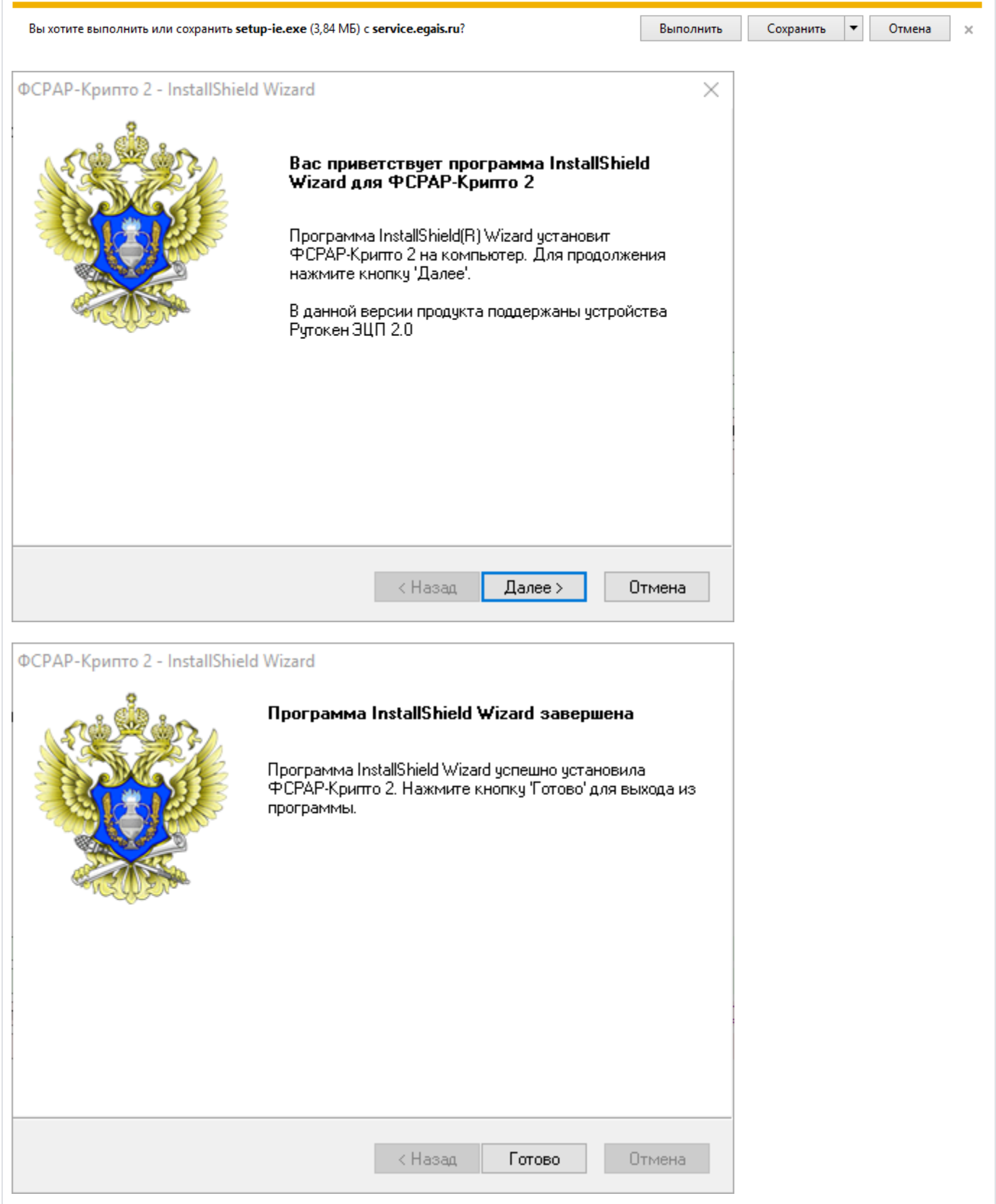

После установки Программного компонента ФСРАР-Крипто 2 на компьютер обновите страницу проверки выполнения условий доступа к личному кабинету на сайте [egais.ru](http://egais.ru/)

Внизу страницы может возникнуть всплывающее сообщение с запросом о запуске надстройки. Разрешите запуск компонента и еще раз пройдите проверку.

Эта веб-страница пытается запустить надстройку ФСРАР-Крипто3 издателя Federal'naya sluzhba po regulirovaniyu alkogol'n....<br>В чем заключается риск?

Разрешить  $\overline{\phantom{a}}$   $\times$